# **Use Of Markerless Virtual Reality Technology In Improving The Experience Of Visiting The De Javasche Museum Via The Android Platform [Pemanfaatan Teknologi Virtual Reality Markerless Dalam Meningkatkan Pengalaman Berkunjung Ke Museum De Javasche Melalui Platform Android]**

Gomes Noor Javier<sup>1)</sup>, Cindy Taurusta<sup>\*,2)</sup>

1) Program Studi Teknik Informatika, Universitas Muhammadiyah Sidoarjo, Indonesia

2) Program Studi Teknik Informatika, Universitas Muhammadiyah Sidoarjo, Indonesia

\*Email Penulis Korespondensi: cindytaurusta@umsida.ac.id

*Abstract. A museum is a place to explore and understand the history of a loca-tion, country, or nation. Formerly, the Museum De Javasche Bank served as the headquarters of De Javasche Bank before becoming a branch of Bank Indonesia. Faced with declining interest, particularly among students, various efforts have been made to enhance it through technology. The aim is to support the government's efforts to make museums tourist and educational destinations. An engaging approach is needed to introduce the Museum De Javasche Bank, considering not everyone is familiar with it. One example of technology used is Virtual Reality (VR), allowing interaction with computer-simulated environments. Utilizing 3D applications on Android smartphones, researchers have created an Android-based VR application providing engaging and effective informational experiences for Museum De Javasche Bank visitors. With this app, it's hoped to enhance the museum's appeal and provide a better educational experience, making the public more acquainted with Museum De Javasche Bank. The app displays 3D objects in virtual tours, allowing users to explore the Museum De Javasche Bank virtually. This approach is deemed appealing by the public, 85% of respondents found the app informative and engaging according to a survey.* 

*Keywords - Android; De Javasche Bank Museum; Virtual Reality; 3D*

*Abstrak. Sebuah museum adalah tempat untuk mengeksplorasi dan memahami sejarah suatu tempat, negara, atau bangsa. Dahulu, Museum De Ja-vasche Bank adalah markas De Javasche Bank sebelum menjadi cabang Bank Indonesia. Menghadapi penurunan minat masyarakat, terutama pelajar, terhadap museum, berbagai upaya ditingkatkan dengan teknologi. Tujuannya mendukung upaya pemerintah menjadi-kan museum destinasi wisata dan pendidikan. Diperlukan pendekatan menarik untuk memperkenalkan Museum De Javasche Bank. Con-tohnya, teknologi Virtual Reality (VR) memungkinkan interaksi dengan lingkungan simulasi komputer. Dengan aplikasi 3D di ponsel Android, peneliti menciptakan aplikasi berbasis Android berbentuk VR yang memberikan pengalaman informasi menarik bagi pengunjung. Hara-pannya, aplikasi ini meningkatkan daya tarik museum serta mem-berikan pengalaman pendidikan yang lebih baik, membuat masyara-kat lebih akrab dengan Museum De Javasche Bank. Aplikasi menam-pilkan objek 3D dalam tur virtual, memungkinkan pengguna menjela-jahi Museum De Javasche Bank secara virtual. Pendekatan ini diang-gap menarik oleh masyarakat, 85% responden menyatakan aplikasi tersebut informatif dan menarik berdasarkan survei..*

*Kata Kunci - Android; Museum De Javasche Bank; Virtual Reality; 3D*

# **I. PENDAHULUAN**

Museum adalah lembaga yang menyimpan, merawat, dan memanfaatkan benda-benda budaya dan alam untuk melestarikan warisan budaya manusia. Dengan fokus pada pengembangan budaya dan peradaban, museum memiliki peran penting dalam berbagai aspek kehidupan, termasuk ekonomi, politik, dan sosial[1]. Di Indonesia, terdapat beragam jenis museum yang menceritakan sejarah dan budaya bangsa. Menurut data Kementerian Pendidikan dan Kebudayaan per Oktober 2023, terdapat total 442 museum di seluruh Indonesia, dengan 62 museum berlokasi di Provinsi Jawa Timur, termasuk 14 museum di Kota Surabaya. Museum merupakan cara efisien untuk memahami sejarah dan peradaban suatu bangsa[2]. Museum sekarang menjadi salah satu tempat yang sering dikunjungi oleh wisatawan Pengelolaan museum yang efektif dan mampu beradaptasi dengan perkembangan zaman memiliki potensi besar untuk meningkatkan citra museum tersebut dan menarik minat wisatawan untuk datang berkunjung[3]. Museum Bank Indonesia Surabaya, atau yang dikenal sebagai Museum De Javasche Bank, merupakan salah satu peninggalan budaya terkemuka di Surabaya. Setelah menjalani proses restorasi yang menyeluruh, museum ini dibuka untuk publik

pada 27 Januari 2012 di dalam gedung bersejarah yang pertama kali didirikan pada tahun 1929. Bangunan ini awalnya berfungsi sebagai markas Bank Sentral Hindia Belanda sebelum kemudian menjadi cabang Bank Indonesia di Surabaya hingga tahun 1973, dan koleksi museum mencakup berbagai artefak bersejarah seperti mata uang kuno dan mesin pencetak uang logam[4].

Teknologi Realitas Virtual atau Virtual Reality (VR) merupakan inovasi teknologi yang memungkinkan pengguna untuk berinteraksi dengan lingkungan simulasi yang dibuat oleh komputer, memberikan pengalaman seolah-olah mereka benar-benar berada di dalam lingkungan tersebut. Dengan memanfaatkan teknologi tiga dimensi, VR menciptakan pengalaman yang sangat mirip dengan dunia nyata. Ini adalah terobosan fundamental dalam cara kita memahami dan berinteraksi dengan informasi[5]. Untuk menggunakan VR pada perangkat cerdas, seperti smartphone, diperlukan beberapa persyaratan, termasuk memiliki sensor gyroscope dan sensor accelerometer. Sensor gyroscope digunakan untuk mendeteksi perputaran perangkat berdasarkan gerakan, sementara sensor accelerometer memiliki fungsi serupa dengan sensor gyroscope, dengan perbedaan utama pada pengaruh gravitasi. Karena gravitasi memengaruhi sensor accelerometer tetapi tidak sensor gyroscope, gerakan yang dihasilkan oleh sensor gyroscope cenderung lebih halus. Penggunaan kedua sensor ini bersama-sama memperkuat kemampuan perangkat untuk merespons gerakan, meningkatkan pengalaman VR menjadi lebih responsif[6].

Kemajuan pesat dalam teknologi, ditambah dengan menurunnya minat masyarakat, terutama pelajar, terhadap museum, mendorong museum untuk mengadopsi unsur teknologi guna meningkatkan daya tarik mereka. Seperti beberapa negara telah berhasil menerapkan teknologi sebagai solusi efektif. Museum kini berupaya menerapkan teknologi tinggi, termasuk Virtual Reality (VR), untuk memberikan pengalaman interaktif kepada pengunjung dengan harapan dapat mempertahankan serta meningkatkan minat masyarakat, terutama pelajar, dalam seni, budaya, dan sejarah yang mereka tawarkan sebagai sumber pengetahuan dan hiburan[7]. Meskipun terjadi peningkatan jumlah pengunjung museum di Indonesia menjadi 60,8 juta orang pada tahun 2019, namun terjadi penurunan menjadi hanya 26,4 juta orang pada tahun 2020, dan 15,8 juta orang pada tahun 2021. Penurunan ini, salah satunya dipengaruhi oleh pandemi COVID-19 dan penerapan aturan Social Distancing. Selain itu, museum seringkali dianggap oleh kaum milenial sebagai tempat penyimpanan barang-barang kuno, sehingga inovasi atau perubahan diharapkan untuk menarik minat pengunjung[8]. Keberhasilan penggunaan penerapan Virtual Reality pada museum telah ditunjukkan pada penelitian yang dilakukan oleh Maria Shehade dan Theopisti Stylianou-Lambert pada tahun 2020 menunjukkan 9 dari 15 museum sukses menerapkan penggunaan teknologi Virtual Reality. Hal ini terjadi karena mayoritas memberikan ulasan bahwa penggunaan VR dapat mengakses ruangan-ruangan yang dilarang untuk dimasuki dan juga memberikan pengalaman yang baru terhadap pengguna[9]

Dari paparan sebelumnya, terlihat bahwa upaya mengubah museum menjadi destinasi pariwisata dan pendidikan yang menarik membutuhkan pengembangan aplikasi yang efektif untuk memperkenalkan dan mendidik pengguna. Hal ini penting karena banyak individu yang belum memiliki pemahaman yang memadai tentang Museum De Javasche Bank, terutama bagi mereka di luar Surabaya. Tantangan seperti jarak dan kurangnya informasi mengenai museum menjadi hal yang perlu diatasi. Oleh karena itu, penggunaan teknologi Virtual Reality (VR) sebagai alat pengenalan dan pembelajaran museum menjadi solusi yang menjanjikan. Dengan demikian, museum dapat menjadi sumber pengetahuan yang lebih mudah diakses dan menarik bagi masyarakat luas.

Aplikasi yang diusulkan akan menampilkan objek 3 dimensi dan memungkinkan pengguna untuk menjelajahi Museum De Javasche Bank dengan bebas dalam tur virtual menggunakan teknologi Virtual Reality (VR). Penulis yakin bahwa teknologi, jika digunakan dengan bijak, memiliki potensi untuk memberikan dampak positif pada masyarakat. Dalam konteks ini, Virtual Reality diharapkan dapat menjadi alat yang efektif untuk memperkenalkan dan mendidik masyarakat tentang Museum De Javasche Bank. Teknologi ini diharapkan mampu menyajikan pengalaman pembelajaran yang mendalam dan interaktif, membantu meningkatkan minat dan pengetahuan masyarakat terhadap warisan sejarah dan budaya yang ditawarkan oleh museum tersebut..

# **II. METODE**

Pembuatan dari aplikasi Museum De Javasche Bank VR ini dibutuhkan beberapa perangkat keras, seperti: (a) Ponsel Pintar Android, (b) Laptop, (c) VR Box (Google Cardboard), dan (d) VR Box Controller. Penggunaan perangkat keras Ponsel Pintar Android karena telah menunjukkan evolusi yang mengesankan, menawarkan kemampuan yang menyerupai komputer dengan penggunaan dan fungsi yang fleksibel. Sebagai contoh manfaatnya dari segi perangkat lunak, Ponsel Pintar Android memperkenalkan layanan akses data yang menyeluruh, memanfaatkan sistem operasi android untuk menyediakan akses data yang cepat dan aman, memungkinkan pengguna untuk mengelola informasi dengan mudah, bahkan di luar lingkungan desktop tradisional[10]. Lalu VR Box pada Ponsel Pintar Android berfungsi untuk memproyeksikan tampilan obyek 3D agar bisa dilihat dengan baik oleh pengguna pada saat aplikasi virtual reality dibuka. VR Box yang peneliti gunakan ialah Google Cardboard, Google Cardboard merupakan sebuah perangkat headset virtual reality (VR) yang diciptakan oleh Google. Berbeda dengan headset VR yang lebih canggih dan mahal, Google Cardboard dirancang untuk menjadi lebih terjangkau dan mudah

digunakan. Perangkat ini terbuat dari bahan kardus yang dapat dilipat, dengan slot untuk memasukkan smartphone. Dengan menggunakan aplikasi VR yang sesuai, pengguna dapat menempatkan smartphone mereka di dalam Google Cardboard dan mengalami pengalaman VR yang imersif dengan harga yang terjangkau[11]. Agar bisa digunakan lebih optimal maka dibutuhkan VR Box Controller akan berfungsi sebagai kontrol pengguna pada aplikasi agar bisa bergerak melakukan tur virtual[12]. Kemudian untuk perangkat lunak yang dibutuhkan adalah: (a) Unity, (b) Blender 3D, (c) Corel Draw. Pembuatan obyek 3D dilakukan pada aplikasi Blender 3D, Blender 3D adalah alat desain 3D yang tersedia secara gratis dan bersifat open source. Aplikasi ini menyediakan dukungan lengkap untuk seluruh proses kerja dalam pembuatan konten 3D, mulai dari pemodelan, rigging, animasi, simulasi, rendering, compositing, motion tracking, pengeditan video, hingga pembuatan game[13]. Agar obyek 3D bisa tampil di Ponsel Pintar Android dalam wujud VR maka dibutuhkan Unity untuk memprosesnya. Unity sendiri mesin permainan yang dikembangkan oleh Unity Technologies. Mesin ini dirancang sebagai platform lintas platform yang memungkinkan pengguna untuk membangun dan mengembangkan berbagai jenis permainan video serta melakukan visualisasi arsitektur dan animasi 3D real-time[14]. Agar tampilan pengguna lebih baik dibutuhkan perangkat lunak grafis seperti Corel Draw, CorelDRAW adalah salah satu editor grafik vektor yang dibuat oleh Corel, sebuah perusahaan perangkat lunak yang berbasis di Ottawa, Kanada. Merupakan perangkat lunak yang berfokus pada pengeditan grafik vektor dan digunakan secara luas di berbagai bidang desain, seperti ilustrasi, desain logo, dan layout publikasi. CorelDRAW dirancang khusus untuk Sistem Operasi Windows, memberikan pengguna akses yang mudah dan fleksibilitas dalam menciptakan dan mengedit grafik vektor dengan berbagai fitur dan alat yang canggih[15].

#### **A. Metode Penelitian**

Langkah-langkah dalam alur penelitian dimulai dengan melakukan survey pendahuluan yang menjelaskan tentang obyek penelitian apa saja yang akan diangkat. Pada tahap kedua setelah survey pendahuluan, peneliti mengidentifikasi pokok masalah yang terdapat pada objek penelitian tersebut. Setelah menetapkan batasan masalah, langkah selanjutnya dalam alur penelitian adalah menentukan tujuan dibuatnya aplikasi tersebut. Peneliti juga harus menetapkan apa yang ingin dicapai melalui penelitian ini. Selanjutnya, pada tahap manfaat, peneliti menjelaskan manfaat dari penelitian yang dilakukan dan bagi siapa manfaat tersebut disampaikan. Hal ini membantu memperjelas kontribusi dan relevansi penelitian dalam konteks yang lebih luas. Setelah menetapkan tujuan dan manfaat penelitian, langkah selanjutnya adalah pengumpulan data terkait Museum De Javasche Bank. Di sini, penulis melakukan pencarian dan pengumpulan data yang relevan dengan museum yang akan direplikasi dalam bentuk visual 3D. Setelah data terkumpul, langkah berikutnya adalah tahap uji coba. Pada tahap ini, penulis menguji aplikasi yang telah dikembangkan untuk mengidentifikasi apakah ada masalah dalam program atau tidak. Jika ditemukan masalah, langkah selanjutnya adalah menuju tahap evaluasi. Pada tahap evaluasi, penulis melakukan perbaikan-perbaikan pada program yang tidak sesuai dengan harapan. Evaluasi ini mencakup peninjauan kembali seluruh aplikasi untuk memastikan bahwa semua masalah telah diperbaiki dan bahwa aplikasi berfungsi dengan baik sesuai dengan tujuan yang telah ditetapkan. Setelah tahap uji coba selesai dan tidak ditemukan permasalahan, langkah berikutnya adalah analisis obyek dan pembahasan. Pada tahap ini, aplikasi telah berjalan dengan baik dan penulis dapat melakukan analisis mendalam terhadap hasil penelitian. Setelah itu, tahap selanjutnya adalah tahap kesimpulan. Di tahap ini, penulis menyajikan hasil dari penelitian dan menarik kesimpulan dari temuan yang telah diperoleh.

# **B. Teknik Pengumpulan Data**

Untuk memperoleh informasi dan data yang mendukung serta melengkapi penelitian ini, diperlukan berbagai teknik pengumpulan data. Beberapa teknik yang akan digunakan mencakup :

1. Metode Kepustakaan

Salah satu teknik pengumpulan data yang akan digunakan adalah studi pustaka. Metode ini melibatkan penggunaan buku, jurnal, artikel, dan bahan bacaan lainnya sebagai referensi untuk mendapatkan konsep teoritis yang relevan dengan analisis data yang akan digunakan dalam penelitian. Informasi dari berbagai sumber seperti teori-teori terkait Virtual Reality dan Museum De Javasche Bank akan diambil dari bahan pustaka ini.

2. Metode Observasi

Metode observasi adalah salah satu pendekatan pengumpulan data yang melibatkan pengamatan langsung terhadap obyek penelitian. Dalam metode ini, peneliti akan melakukan pengamatan aktif, mencatat data, dan mengumpulkan informasi secara langsung dari obyek penelitian. Selain itu, peneliti juga akan merujuk kepada penelitian-penelitian terdahulu untuk memperoleh informasi yang relevan dan menjadi acuan dalam penelitian ini.

3. Metode Wawancara

Metode wawancara adalah teknik pengumpulan data yang melibatkan interaksi langsung dengan subjek atau informan yang berkaitan dengan penelitian. Dalam konteks ini, penulis akan melakukan wawancara langsung dengan petugas dan pengelola Museum De Javasche Bank untuk mendapatkan informasi yang relevan dengan penelitian ini. Wawancara ini bertujuan untuk memperoleh wawasan langsung dari pihak terkait dalam pengelolaan museum dan konteks Virtual Reality.

Copyright © Universitas Muhammadiyah Sidoarjo. This is an open-access article distributed under the terms of the Creative Commons Attribution License (CC BY). The use, distribution or reproduction in other forums is permitted, provided the original author(s) and the copyright owner(s) are credited and that the original publication in this journal is cited, in accordance with accepted academic practice. No use, distribution or reproduction is permitted which does not comply with these terms.

# **C. Perancangan Aplikasi**

Setelah menganalisis data yang terkumpul, penulis merumuskan desain sistem yang terperinci sebagai berikut:

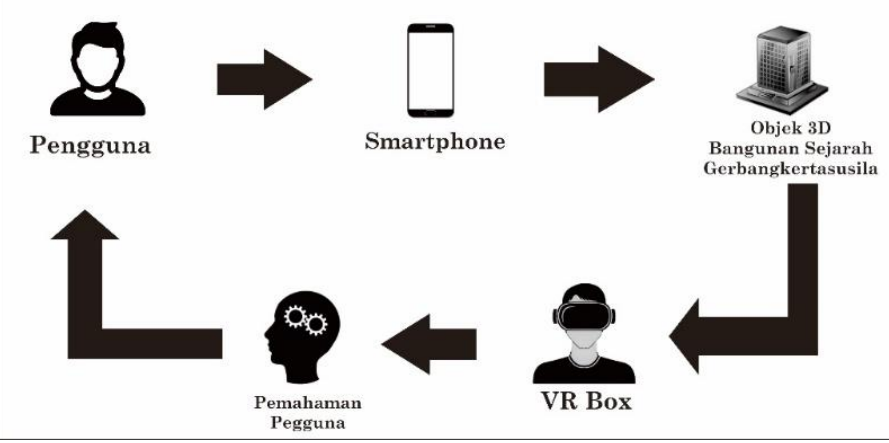

**Gambar 1**. Perancangan Sistem

Sistem yang akan dikembangkan akan berbasis platform Android dan memerlukan penggunaan perangkat Virtual Reality Box serta Remote Controller. Objek yang akan ditampilkan adalah obyek Museum De Javasche Bank Surabaya, yang dapat dipilih dan dieksplorasi oleh pengguna sesuai keinginan.

Detailnya:

- 1. Pengguna akan menggunakan smartphone Android yang dilengkapi dengan sensor accelerometer dan *gyroscope* untuk mendukung pengalaman penggunaan aplikasi.
- 2. Pengguna akan dapat melihat model-model yang telah dimasukkan ke dalam database sebagai Virtual Reality melalui smartphone mereka.
- 3. Pengguna akan menggunakan Google Cardboard/VR Box untuk meningkatkan pengalaman yang lebih realistis saat menjalankan aplikasi tersebut.
- 4. Diagram Alir atau *Flowchart* bagaimana aplikasi digunakan adalah gambaran umum dari penggunaan aplikasi *Museum De Javasche Bank* VR. Diagram tersebut digambarkan pada gambar 1.

Kemudian dibuatkan Diagram Alir atau *Flowchart. Flowchart* aplikasi adalah representasi visual dari tahapantahapan dalam sebuah sistem[16]. *Flowchart* ini digunakan untuk menggambarkan rangkaian langkah-langkah atau proses dalam sistem yang akan dibangun. *Flowchart* ini memiliki tujuan untuk memvisualisasikan secara jelas bagaimana sistem akan beroperasi dan memudahkan pemahaman tentang alur kerja sistem tersebut. Tahapan-tahapan dalam sistem yang akan dibangun dijelaskan dengan detail melalui *Flowchart* ini:

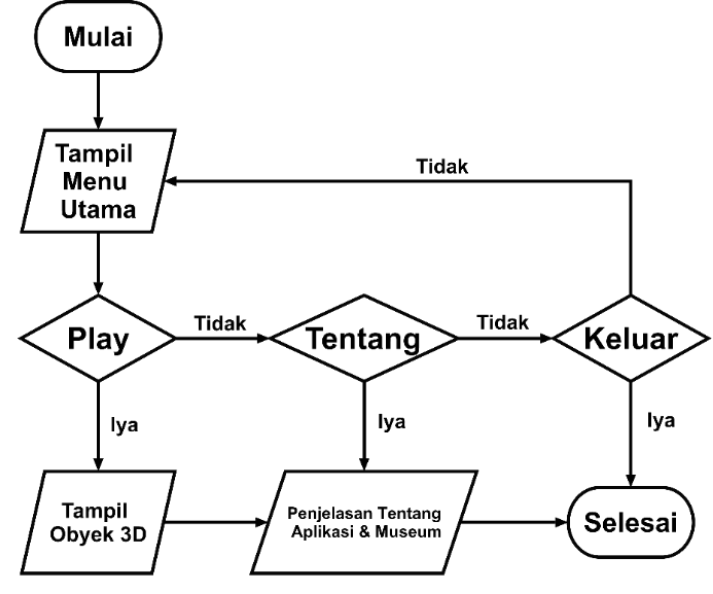

**Gambar 2**. Flowchart Aplikasi Museum De Javasche Bank VR

Proses dimulai dengan membuka aplikasi. Kemudian selanjutnya akan menampilkan tampilan menu utama dan pengguna dapat memilih salah satu menu yang tersedia, jika pengguna telah memilih menu Play maka pengguna dapat

Copyright © Universitas Muhammadiyah Sidoarjo. This is an open-access article distributed under the terms of the Creative Commons Attribution License (CC BY). The use, distribution or reproduction in other forums is permitted, provided the original author(s) and the copyright owner(s) are credited and that the original publication in this journal is cited, in accordance with accepted academic practice. No use, distribution or reproduction is permitted which does not comply with these melakukan tur virtual untuk menampilkan obyek 3D. Kemudian jika pengguna telah memilih menu Tentang maka akan terdapat tampilan tentang informasi aplikasi Museum De Javasche Bank VR, seperti mengenai deskripsi singkat tentang aplikasi dan Museum beserta sejarahnya. Jika pengguna memilih menu Keluar maka pengguna dapat keluar dari aplikasi.

# **D. Perancangan Pengujian Aplikasi**

Pengujian aplikasi akan dilakukan dalam tiga tahap berbeda. Tahap pertama adalah pengujian fungsion-alitas, di mana semua fitur aplikasi akan diuji untuk memastikan kesesuaian dengan kebutuhan sistem. Tahap kedua adalah pengujian kompatibilitas aplikasi dengan berbagai perangkat, yang bertujuan untuk menentukan perangkat mana yang mendukung aplikasi. Tahap terakhir adalah pengujian pengguna, yang melibatkan pengguna yang telah mengunjungi museum sebelumnya, pengguna yang belum pernah mengunjungi, dan pengelola Museum De Javasche Bank Surabaya.

Rencana pengujian fungsionalitas Aplikasi Museum De Javasche Bank VR akan ditampilkan pada tabel berikut.

| <b>Tabel</b> 1. Pertanyaan Pengujian Fungsionalitas Sistem |                     |                                                                                   |                  |
|------------------------------------------------------------|---------------------|-----------------------------------------------------------------------------------|------------------|
| N <sub>0</sub>                                             | Kelas Uji           | Bulir Uji                                                                         | Jenis Pengujian  |
|                                                            | Menu Utama          | Menampilkan tombol start, tombol<br>tentang, tombol panduan, dan<br>tombol keluar | <b>Black box</b> |
| 2                                                          | <b>Tombol Start</b> | Tombol memulai                                                                    | <b>Black box</b> |
| 3                                                          | Tombol Tentang      | Tombol menampilkan tampilan<br>tentang                                            | <b>Black box</b> |
| $\overline{4}$                                             | Tombol Keluar       | Tombol keluar aplikasi                                                            | <b>Black</b> box |
| 5                                                          | VR Mode             | Menampilkan Obyek 3D dalam VR                                                     | <b>Black</b> box |

**Tabel 1**. Pertanyaan Pengujian Fungsionalitas Sistem

Selanjutnya pada tahap rencana pengujian user test yang digunakan akan ditampilkan pada tabel II dan untuk detail pertanyaan ada pada tabel III.

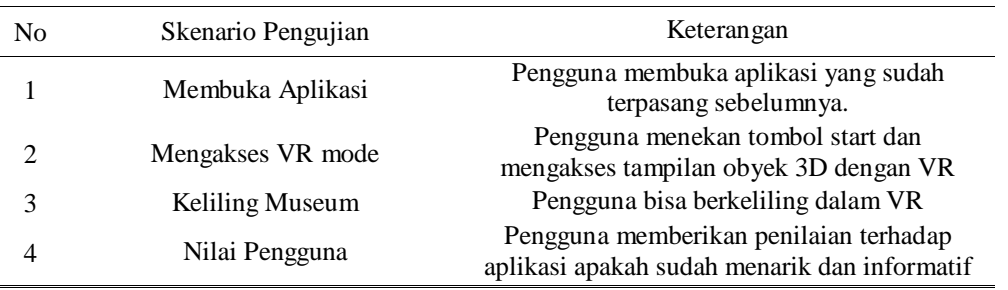

# **Tabel 2.** Rancangan Pengujian User Test

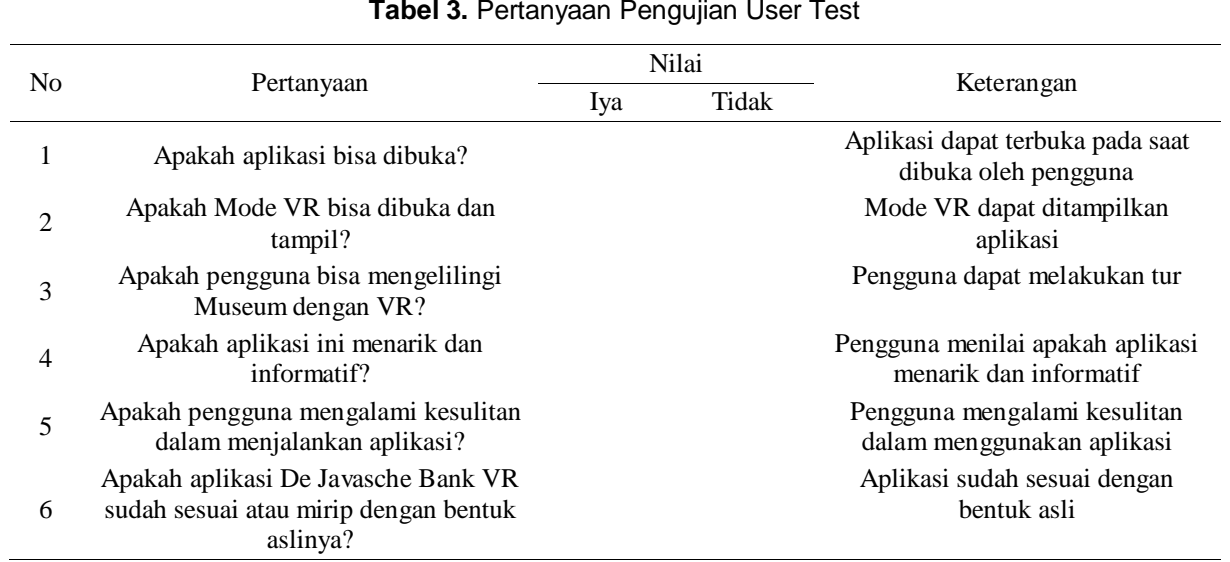

#### **Tabel 3.** Pertanyaan Pengujian User Test

Copyright © Universitas Muhammadiyah Sidoarjo. This is an open-access article distributed under the terms of the Creative Commons Attribution License (CC BY). The use, distribution or reproduction in other forums is permitted, provided the original author(s) and the copyright owner(s) are credited and that the original publication in this journal is cited, in accordance with accepted academic practice. No use, distribution or reproduction is permitted which does not comply with these terms.

# **III. HASIL DAN PEMBAHASAN**

#### **A. Hasil Tampilan Aplikasi**

Tampilan pertama diisi dengan tampilan menu utama yang menggambarkan halaman utama dari aplikasi. Dan berikut dari tampilan halaman utama Museum De Javasche Bank VR diperlihatkan pada gambar 3.

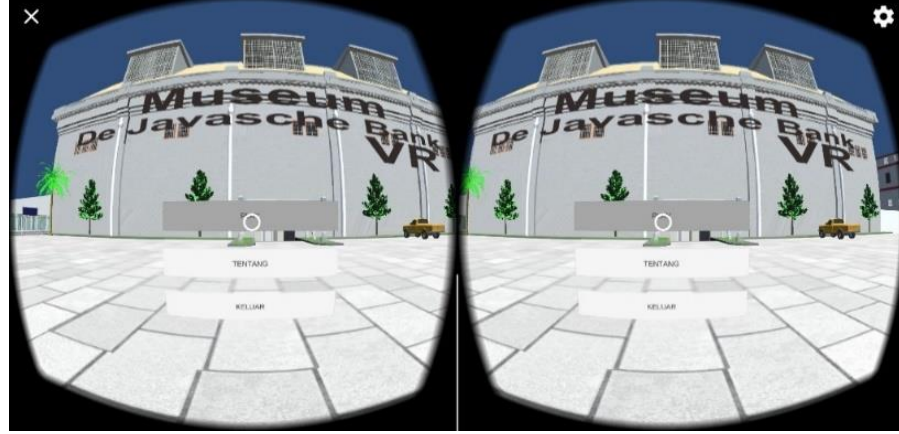

**Gambar 3.** Menu Utama Aplikasi

Langkah berikutnya terdapat halaman "Tentang" yang memperkenalkan Museum De Javsche Bank beserta penjelasan ringkas tentang Museum De Javasche Bank VR, yang ditampilkan secara visual dalam gambar 4.

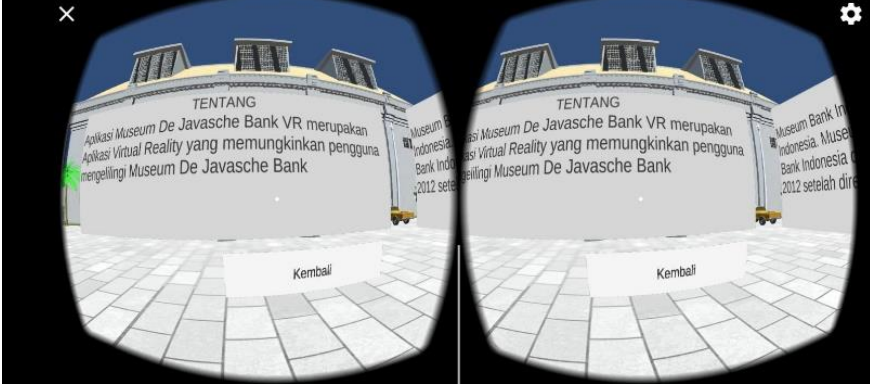

# **Gambar 4.** Menu Tentang

Dan pada pilihan terakhir terdapat halaman "Play" yang menampilkan objek 3D dari Museum menggunakan teknologi VR, seperti yang terlihat pada gambar 5.

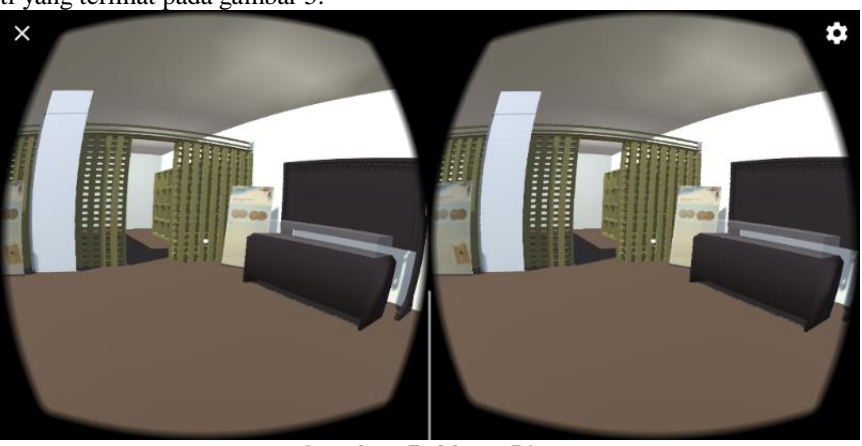

**Gambar 5.** Menu Play

# **B. Hasil Pengujian Aplikasi**

Rencana pengujian aplikasi akan dilakukan melalui dua tahap, yaitu pengujian fungsionalitas semua fitur dan pengujian user test. Pengujian fungsionalitas akan melakukan evaluasi kesesuaian sistem dengan kebutuhan sistem yang sudah ditetapkan, sementara pengujian user test akan melibatkan pengguna yang telah ditargetkan, termasuk

Copyright © Universitas Muhammadiyah Sidoarjo. This is an open-access article distributed under the terms of the Creative Commons Attribution License (CC BY). The use, distribution or reproduction in other forums is permitted, provided the original author(s) and the copyright owner(s) are credited and that the original publication in this journal is cited, in accordance with accepted academic practice. No use, distribution or reproduction is permitted which does not comply with these pengunjung museum, ahli dari museum De Javasche Bank, dan pengguna yang belum memiliki pengalaman mengunjungi museum.

Pada pengujian ini peneliti menggunakan 7 jenis ponsel pintar yang akan digunakan pada proses pengujian fungsionalitas dan pengujian user test. Berikut ini merupakan daftar ponsel pintar yang digunakan:

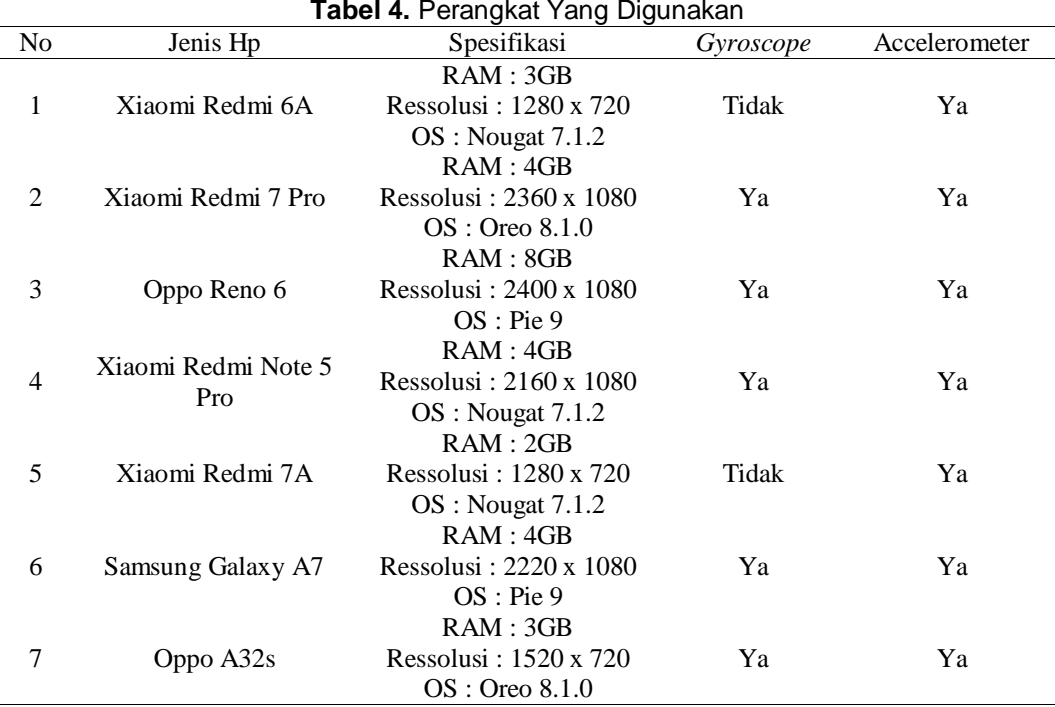

Dari 7 perangkat yang digunakan terdapat 2 ponsel yang tidak memiliki sensor gyroscope. Namun, semua ponsel sukses melakukan pemasangan aplikasi sehingga bisa digunakan untuk proses pengujian.

Pada pengujian fungsionalitas semua fitur didapatkan hasil yang bisa dilihat pada tabel dibawah. Hasil yang didapat menunjukkan apakah aplikasi tersebut memiliki error atau bug. Sehingga dapat diketahui apakah aplikasi tersebut layak digunakan atau tidak.

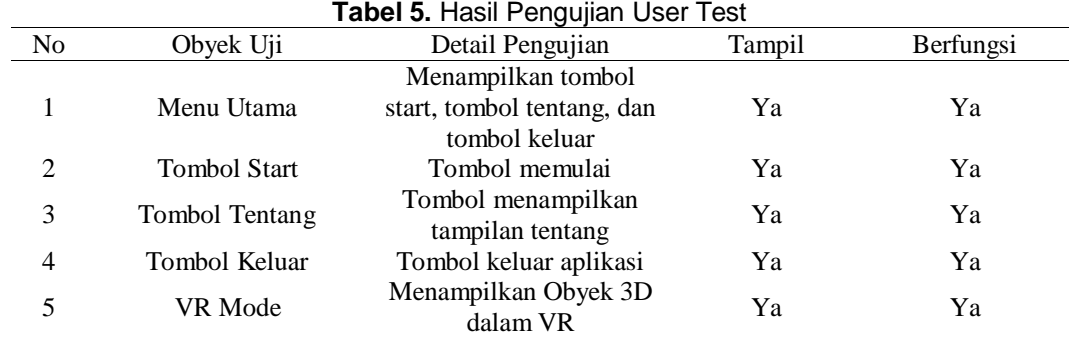

Berdasarkan hasil uji fungsionalitas sistem aplikasi dengan metode black box, ketercapaian fungsionalitas dapat diuraikan sebagai berikut:

Sukses : 5/5 x 100% = 100%

Gagal :  $0/0 \times 100\% = 0\%$ 

Pengujian fungsionalitas fitur aplikasi menunjukkan hasil yang diharapkan, karena semua halaman dan tombol berfungsi dengan sangat baik.

Pengujian berikutnya adalah User test, yang dilakukan dengan menguji aplikasi secara langsung kepada pengguna. Dalam hal ini, penulis akan memberikan beberapa skenario uji coba kepada 20 orang, termasuk pengelola museum. Setelah itu, akan dilakukan perhitungan persentase menggunakan rumus:

 $Y = P/Q * 100\%$ 

Keterangan:

P: Pengguna menjawab sesuai

Q: Jumlah responden

Copyright © Universitas Muhammadiyah Sidoarjo. This is an open-access article distributed under the terms of the Creative Commons Attribution License (CC BY). The use, distribution or reproduction in other forums is permitted, provided the original author(s) and the copyright owner(s) are credited and that the original publication in this journal is cited, in accordance with accepted academic practice. No use, distribution or reproduction is permitted which does not comply with these terms.

# Y: Nilai persentase box.

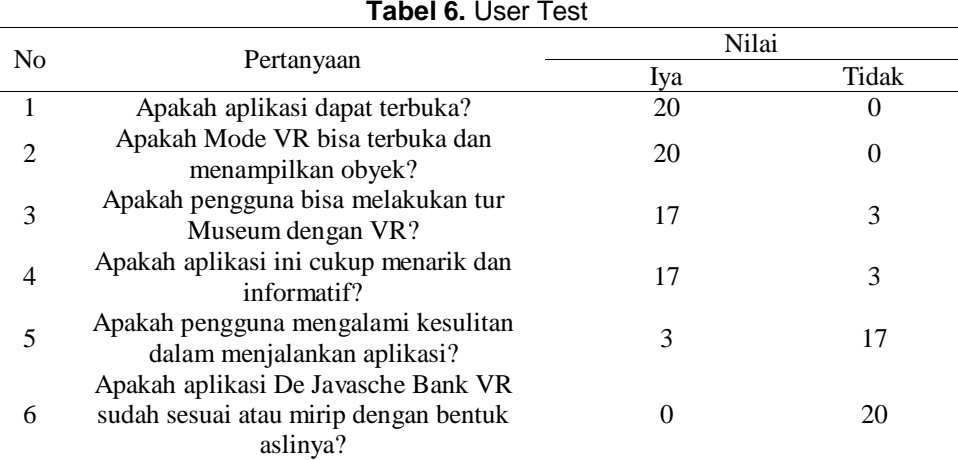

Berdasarkan pengujian User Test yang telah dilaksanakan, terdapat hasil yang terlihat pada tabel berikut

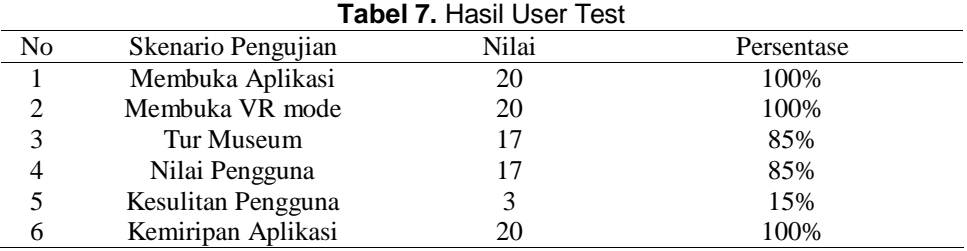

Berdasarkan hasil pengujian yang telah dilakukan, Dari hasil pengujian yang melibatkan 20 responden, termasuk ahli dari Museum De Javasche Bank, terhadap aplikasi Museum De Javasche Bank VR, beberapa analisis dapat diungkapkan:

- 1. Pada skenario pertama, seluruh responden berhasil membuka aplikasi dengan mudah karena nama aplikasi dan ikonnya terlihat jelas, sehingga mencapai tingkat keberhasilan 100% dalam mencapai menu utama.
- 2. Skenario kedua menunjukkan bahwa 100% responden mampu memulai pengalaman VR dengan lancar, didukung oleh kejelasan tulisan tombol "Start".
- 3. Dari 20 pengguna dalam skenario ketiga, sebanyak 85% dapat menjelajahi museum dengan mudah dan lancar menggunakan VR. Namun, 3 responden mengalami kesulitan dalam mengatur lensa VR dan menggunakan mode VR.
- 4. Hasil rata-rata dari skenario keempat menunjukkan bahwa 85% dari total 20 responden menilai aplikasi ini menarik dan informatif.
- 5. Berdasarkan hasil user test. Penggunak mengalami kesulitan sebanyak 15% atau sebanyak 3 orang, 2 pengguna mengalami gangguan pada pengelihatannya sehingga mengalami kesulitan saat menyesuaikan lensa pada VR Box, dan 1 pengguna mengalami kesulitan dalam menggunakan mode VR dikarenakan perangkat yang digunakan tidak memiliki sensor gyroscope.
- 6. Hasil dari aplikasi didapatkan ulasan sebanyak 100% mengenai kemiripan obyek, 15 pengguna menilai obyek koleksi sudah mirip dan 5 pengguna yang lain menilai lingkungan di dalam museum sudah mirip.

Berdasarkan analisis tersebut, dapat disimpulkan bahwa aplikasi Museum De Javasche Bank menggunakan teknologi Virtual Reality telah diterima cukup baik. Dan pengunaan teknologi VR cukup membantu sebagai media Pendidikan dan pengenalan museum seperti yang dilakukan oleh penilitian yang dilakukan di Louvre Museum Paris[17], Museum Universitas Islam Indonesia[18], Museum Cakraningrat[19], dan Museum Bank Mandiri Jakarta[20]. Namun, perlu diperhatikan bahwa masih ada beberapa pengguna yang belum terbiasa dengan teknologi VR dan merasa aplikasi ini masih kurang optimal..

# **IV. KESIMPULAN**

Dari hasil penerapan teknologi Virtual Reality pada Museum De Javasche Bank yang telah dilakukan, beberapa kesimpulan dapat diambil. Berdasarkan pengujian yang dilakukan, implementasi Virtual Reality pada aplikasi Museum De Javasche Bank dapat menjadi media informasi yang menarik bagi masyarakat untuk mengenal Museum De Javasche Bank. Hasil dari pengujian user test menunjukkan bahwa sebanyak 85% atau 17 dari 20 responden menilai aplikasi tersebut menarik dan informatif. Selain itu, pengujian fungsionalitas juga menunjukkan bahwa semua fitur pada aplikasi beroperasi dengan keberhasilan 100%, sehingga aplikasi tersebut dinilai sangat layak untuk dijalankan. Selain itu, dari pengujian pada 4 ponsel Android, aplikasi Museum De Javasche Bank VR dapat berjalan lancar pada ponsel yang menggunakan Android 7 ke atas.

# **UCAPAN TERIMA KASIH**

Semoga isi artikel ini memberikan manfaat dan pemahaman yang mendalam bagi pembaca. Terima kasih juga kepada semua pihak yang terlibat dalam proses penulisan dan penyusunan artikel ini. Dukungan serta kontribusi yang diberikan oleh berbagai pihak yang terlibat dalam setiap tahap penelitian, penulisan sangatlah berarti, dan tanpa mereka artikel ini tidak akan pernah terwujud**.**

# **REFERENSI**

- [1] A. Kusumaningsih, C. V. Angkoso, and N. Anggraeny, "Virtual Reality Museum Sunan Drajat Lamongan Berbasis Rulebased System untuk Pembelajaran Sejarah," J. Teknol. Inf. dan Ilmu Komput., vol. 5, no. 4, p. 473, 2019, doi: 10.25126/jtiik.201854818.
- [2] Kementerian Pendidikan Dan Kebudayaan, "Data Referensi Pendidikan." Kementerian Pendidikan & Kebudayaan, p. 1, 2016.
- [3] A. (2022) Saeroji, "Strategi Pengembangan Museum Tosan Aji Purworejo Dalam Upaya Meningkatkan Kunjungan Wisatawan," Inov. Penelit., vol. 2, no. 9, pp. 3071–3072, 2022, [Online]. Available: https://stpmataram.e-journal.id/JIP/article/view/1276
- [4] Humas Surabaya, "De Javasche Bank , Saksi Bisu Sejarah Perbankan di Indonesia," Javasche Bank, no. Juli, 2019.
- [5] M. Subalil et al., "Pengembangan Virtual Reality Untuk Mendigitalisasi Situs Peninggalan Sejarah Masjid Agung Banten," 2019.
- [6] Y. Efendi and Junaidi, "TEKNOLOGI VIRTUAL REALITY MENGGUNAKAN SENSOR GYROSSCOPE SEBAGAI MEDIA EDUKASI BUDAYA MELAYU PADA MUSEUM," vol. 9, no. September, pp. 160–164, 2019.
- [7] B. Wang and Y. Liu, "The Research on Application of Virtual Reality Technology in Museums," J. Phys. Conf. Ser., vol. 1302, no. 4, 2019, doi: 10.1088/1742-6596/1302/4/042049.
- [8] B. Romys and C. Indonesia, "Minat ke Museum Memprihatinkan , Ini Penyebabnya Kata Ahli," pp. 1–5, 2023.
- [9] M. Shehade and T. Stylianou-Lambert, "Virtual reality in museums: Exploring the experiences of museum professionals," Appl. Sci., vol. 10, no. 11, 2020, doi: 10.3390/app10114031.
- [10] I. Paridawati, M. I. Daulay, and R. Amalia, "Persepsi Orangtua Terhadap Penggunaan Smartphone pada Anak Usia Dini di Desa Indrasakti Kecamatan Tapung Kabupaten Kampar," J. Teach. Educ., vol. 2, no. 2, pp. 28–34, 2021.
- [11] A. Suhadi and R. Purwaningsih, "Aliterasi : Jurnal Pendidikan , Bahasa dan Sastra Penggunaan Aplikasi Digital Google Cardboard sebagai Media Stimulus dalam Meningkatkan Kemampuan Menulis Teks Deskripsi," vol. 4, no. 1, pp. 16–25, 2023.
- [12] A. Nofiar, A. Pribadi, F. Nasari, R. Irawan, R. Firmansyah, and B. N. Nahampun, Virtual Reality. 2023.
- [13] T. Zebua, B. Nadeak, and S. B. Sinaga, "Pengenalan Dasar Aplikasi Blender 3D dalam Pembuatan Animasi 3D," J. ABDIMAS Budi Darma, vol. 1, no. 1, pp. 18–21, 2020.
- [14] H. F. Dalimunthe and P. Simanjuntak, "Aplikasi Pengenalan Perangkat Keras Komputer Berbasis Android Menggunakan Augmented Reality," Comput. Sci. Ind. Eng., vol. 9, no. 2, pp. 24–31, 2023, doi: 10.33884/comasiejournal.v9i2.7624.
- [15] Agustini and W. J. Kurniawan, "Sistem E-Learning Do'a dan Iqro' dalam Peningkatan Proses Pembelajaran pada TK Amal Ikhlas," J. Mhs. Apl. Teknol. Komput. dan Inf., vol. 1, no. 3, pp. 154–159, 2019, [Online]. Available: http://www.ejournal.pelitaindonesia.ac.id/JMApTeKsi/index.php/JOM/article/view/526
- [16] N. Khesya, "Mengenal Flowchart dan Pseudocode Dalam Algoritma dan Pemrograman," Preprints, vol. 1, pp. 1–15, 2021, [Online]. Available: https://osf.io/dq45ef

Copyright © Universitas Muhammadiyah Sidoarjo. This is an open-access article distributed under the terms of the Creative Commons Attribution License (CC BY). The use, distribution or reproduction in other forums is permitted, provided the original author(s) and the copyright owner(s) are credited and that the original publication in this journal is cited, in accordance with accepted academic practice. No use, distribution or reproduction is permitted which does not comply with these terms.

- [17] T. Herawan et al., "Wisata Virtual di the Louvre Museum Paris dan Pasar Terapung Pattaya Menggunakan Teknologi Virtual Reality Berbasis Youtube 360<sup>[]</sup>," J. Ris. Sist. Inf. Dan Tek. Inform., vol. 8, no. 1, pp. 304-339, 2023, [Online]. Available: https://tunasbangsa.ac.id/ejurnal/index.php/jurasik
- [18] Hardiansyah, "Penggunan Virtual-Reality Pada Museum Universitas Islam Indonesia Penggunaan Virtual-Reality Pada Museum Universitas Islam Indonesia," p. 60, 2019.
- [19] P. Dellia et al., "Digitalisasi Museum Cakraningrat sebagai Sumber Literasi Edukasi pada Siswa Di Era Disrupsi 5.0," J. Kridatama Sains Dan Teknol., vol. 5, no. 01, pp. 41–50, 2023, doi: 10.53863/kst.v5i01.682.
- [20] N. I. P. S. Kepariwisataan, S. Vokasi, U. G. Mada, and S. P. T. K. B. M. T. A. Yogyakarta, "MUSEUM BANK MANDIRI JAKARTA," Maret, vol. 1, no. 2. pp. 132–147, 2018..

# *Conflict of Interest Statement:*

*The author declares that the research was conducted in the absence of any commercial or financial relationships that could be construed as a potential conflict of interest.*

Copyright © Universitas Muhammadiyah Sidoarjo. This is an open-access article distributed under the terms of the Creative Commons Attribution License (CC BY). The use, distribution or reproduction in other forums is permitted, provided the original author(s) and the copyright owner(s) are credited and that the original publication in this journal is cited, in accordance with accepted academic practice. No use, distribution or reproduction is permitted which does not comply with these